## **RAC Contests Log**

This year was my first time participating in the RAC Canada Day contest on my own. It was a lot of fun and also very instructive. Here are a few things I learned.

First, everything you need to know about the [RAC](https://www.rac.ca/contesting-results/) contests (Canada Day or the Winter Day) is located on RAC [website](https://www.rac.ca/contesting-results/).

## **Logs**

At the end of the contest, logs must be submitted to RAC. They will accept paper logs for submissions with less than 100 entries, but they really prefer electronic logs, which must be formatted as Cabrillo.

A Cabrillo file is really just plain text file formatted in a very specific way. For more information, see:

- This [RAC pdf](https://scarcs.ca/lib/exe/fetch.php?tok=693889&media=https%3A%2F%2Fwww.rac.ca%2Fwp-content%2Fuploads%2Ffiles%2Fcontests%2Ffiles%2FRAC%2520Cabrillo%2520V3.0%2520Revised%25202010.pdf)
- The [WWROF website](https://wwrof.org/cabrillo/)

For example, here's a copy of my Cabrillo file (with only a few entries as example):

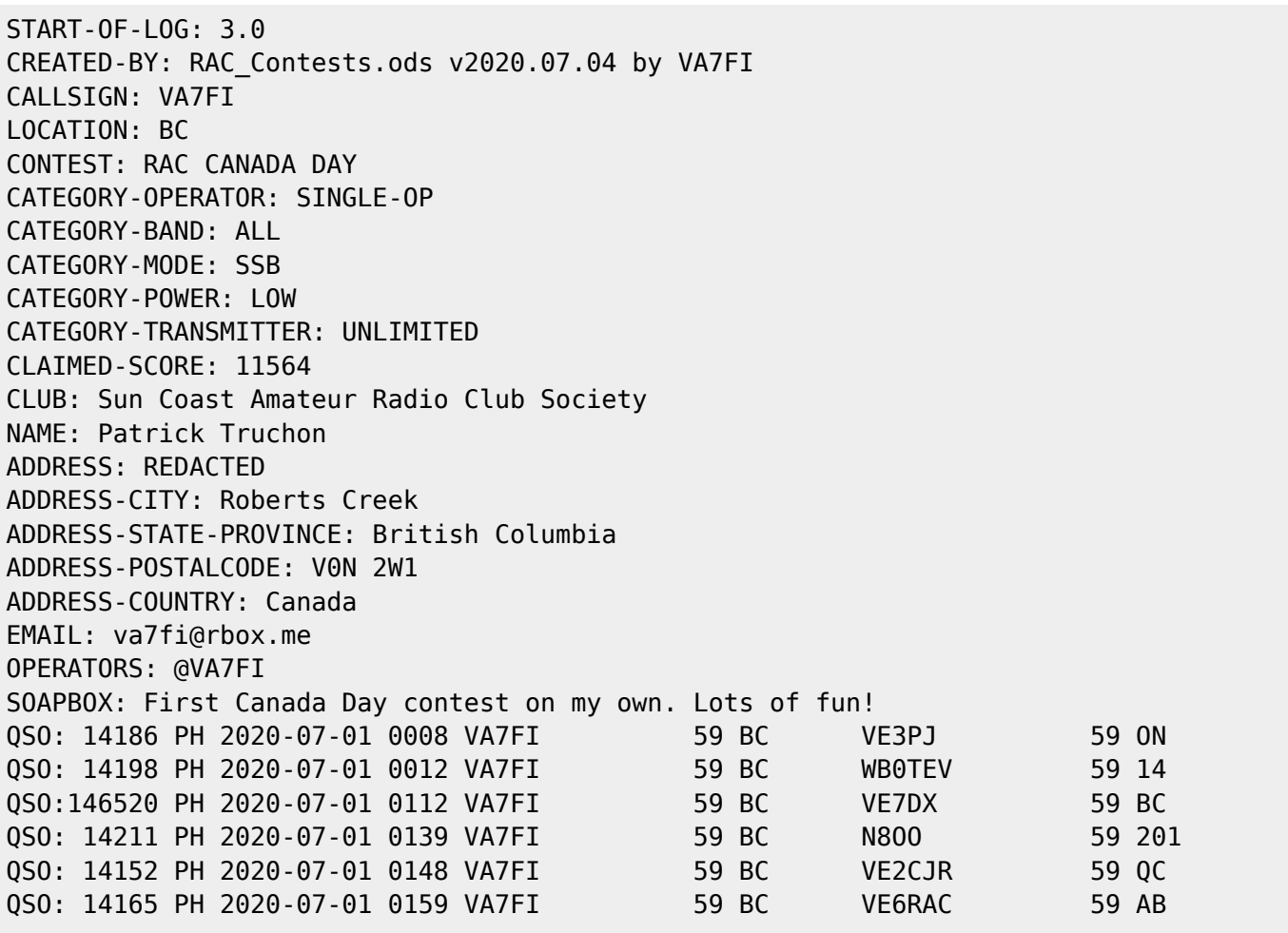

## END-OF-LOG:

The first 21 lines give RAC all the information they need about the operator. The other lines show the contacts made, ending with an END-OF-LOG tag.

RAC does NOT want this emailed to them in the body of the email. Instead, this should be saved in a plain text file named (in my case): VA7FI.LOG and attached to the email.

Regular contesters use logging programs which can generate these files while providing many bells and whistles during the contest to facilitate the logging process. Many people have recommended [N1MM](https://n1mmwp.hamdocs.com/). RAC also has its own [Contest Software](https://scarcs.ca/lib/exe/fetch.php?tok=35f431&media=https%3A%2F%2Fwww.rac.ca%2Fwp-content%2Fuploads%2Ffiles%2Fcontests%2Ffiles%2FRAC%2520Contest%2520Software.ZIP).

But since I'm not a regular contester and I didn't have time to familiarize myself with a logging program that would run under GNU/Linux, I simply used a spreadsheet to log my entries and tweaked it as the day went on to add my points and check for duplicate stations. A few days after the contest was over, I added some code to the spreadsheet to export the Cabrillo file the way RAC needs it.

Here are a few introductory videos I made to explain how to use the spreadsheet:

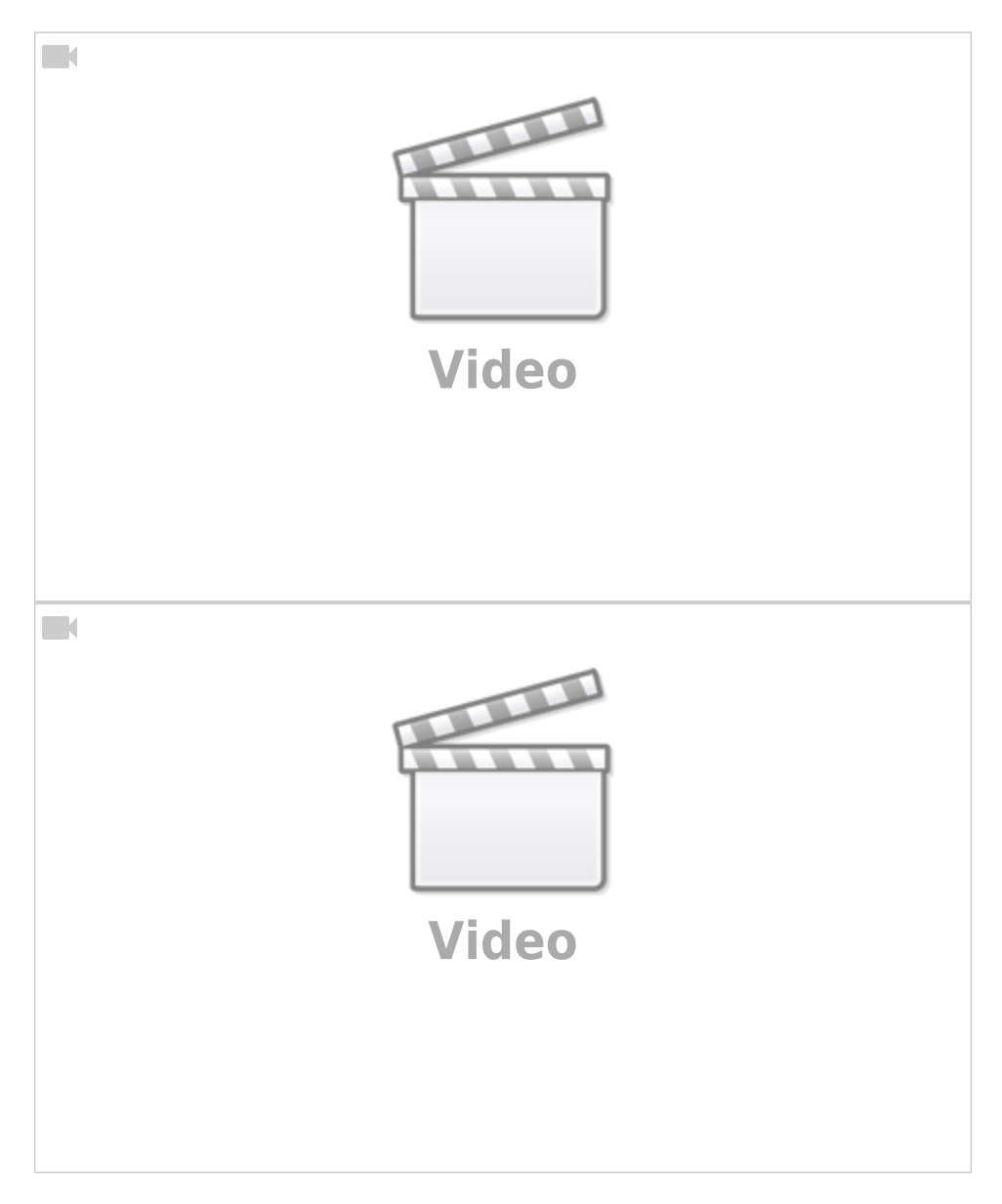

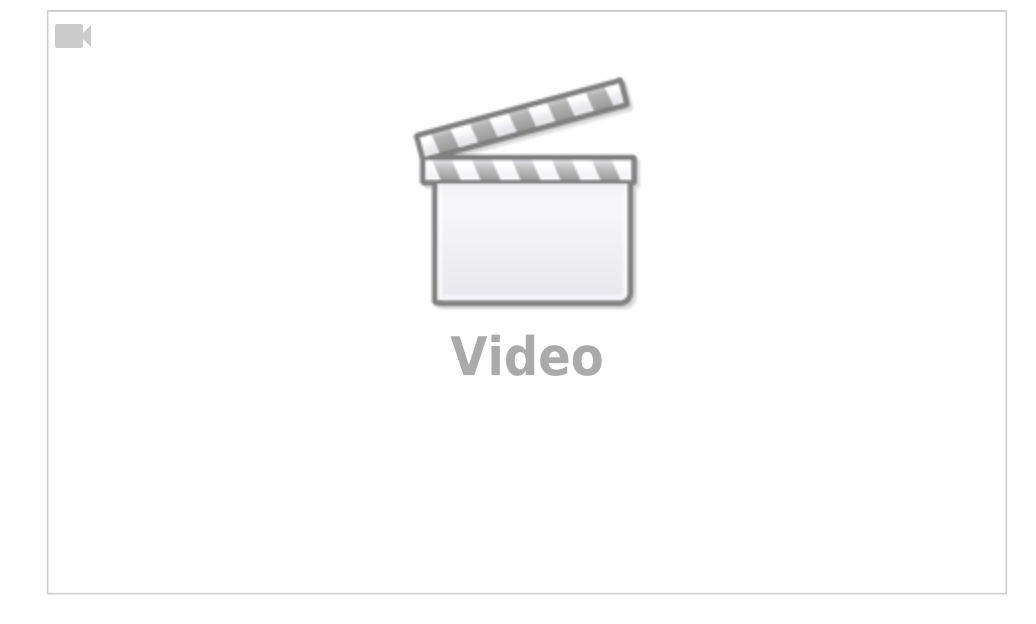

[This spreadsheet should also work with the RAC Winter Contest. Here is the link to](https://scarcs.ca/_media/howto/rac_contests.ods)

Download it

I've licensed it under Creative Commons:

This spreadsheet and its script by Patrick Truchon <<https://ptruchon.pagekite.me>> is licensed under a Creative Commons Creative Commons Attribution-Share Alike 4.0 Unported License. <<https://creativecommons.org/licenses/by-sa/4.0>>.

You are free to:

.

- Run the scripts for any purpose.
- Study and modify the scripts.
- Copy the scripts to help others.
- Improve the scripts, and release the improvements to the public, so that

the whole community benefits.

Provided that you:

- Attribute the work to me by linking to
- <[https://ptruchon.pagekite.me>](https://ptruchon.pagekite.me)
	- Distribute any derivative work under the same license.